**Adobe Photoshop 2021 (Version 22.5.1) Free**

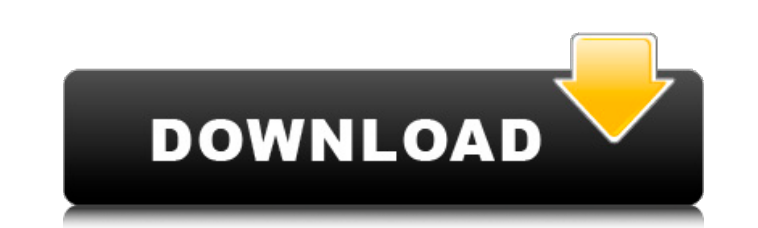

Dreamweaver As mentioned earlier, a web page can be created using a WYSIWYG (What You See Is What You Get) web page editor, but the process is a bit time consuming, and it also isn't very customizable. Enter Dreamweaver. In Chapter 6, we explore this program and give you an overview of its capabilities.

**Adobe Photoshop 2021 (Version 22.5.1) Crack With Product Key [Updated] 2022**

The features are all available when you open the program, but the default user interface is quite basic. You can switch to a more feature-rich and "Professional" mode to make the default interface more like Photoshop. A few notable features are the toolbox, which contains all the built-in tools, filters, effects and presets for the program. There are more than 100 tools in the toolbox, almost as many as the professional version. Although the toolbox is called the "Toolbox" it has a unique appearance in Elements. It contains multiple grid windows that are on each tab. There are four tabs on the main window, each tab contains a grid window. The main grid window is a list of the tools in the toolbox. It's worth noting that Elements is a bare bones program, there is a lot of room for improvement. The two most important components of Elements are the Image Bin (Image Bin) and the Files Bin (Files Bin). They are accessed through the Edit menu. These two bins have a similar appearance. They don't offer as many features as the toolbox but they are very useful in an imaging application. In a standard desktop/notebook application they are also known as the list view. Using the bins is fairly simple. You can edit or add images, open folders to load additional images, change the history settings, change the settings of the software, add an undo, or reset the program. You open the toolbox by clicking on the toolbox icon in the image window. There is a plus and minus icon in front of each tool. When you click on the icon it will be replaced with a cross over the name of the tool. You can move the tools by clicking and dragging it to a different grid. You can move the grid by clicking and dragging on it. You can open additional toolbox windows by clicking on the icon in the image window. You can remove one or multiple images from the image bin by selecting it. You can create a new image by clicking on the plus icon in the image bin. You can make the new image image have the same sizes as the existing images in the bin by selecting the resize options. You can save an image to the bin by clicking on the image bin icon. You can open a folder by clicking on the folder icon. You can add an image from a folder using the browse button on the folder icon. 388ed7b0c7

Q: Selecting hash key values in a map (java) Say I have a map that contains a bunch of key/values in this format: Map> map = new HashMap>(); List list1 = new ArrayList(); List list2 = new ArrayList(); map.put("a", list1); map.put("b", list2); If I now select the values using: map.get("a").get(0); I want the output to be "list1". The above will only select a specific value from list1, but I want the result to be list1. Is there any easy way to accomplish this? I am not worried about what to do with the empty values, I just want to know how to select a list of values from a map and return the list. A: You can just iterate the List: String result = map.get("a").get(0); for (String item : result) {  $//...$  } Q: What is the best way to handle the conversion of a text file to XML in Python? I have a text file that looks like this: Time: 07:31:27 04/15/2018 ID: 10123 Name: Test Name I am trying to convert it to a xml file like this: 07:31:27 04/15/2018 This is what I have tried so far: inpFile = open(inpFile, 'r') outFile = open(outFile, 'w') for line in inpFile:  $I =$  line.rstrip()  $\#$  split the line to assign the key and the value name, date  $=$ line.split() # convert to time and assign the date time = datetime.datetime.strptime(date, "%H:%M:%S") value = time.strftime('%Y-%m-%d %H:%M:

**What's New In?**

A. Brush Settings To change brush settings, you must select the brush from the Brushes panel and then click the settings icon (a little brush icon with an arrow pointing up or down), as shown in the screen shot below: Brushes Left: Brush Settings You can adjust the brush size, hardness, and opacity. Left: Hardness and Opacity Dialog Box Opacity is controlled by an icon that drops down from the brush icon. Hardness is controlled by an icon that has a little line under it. Note that some brushes are labeled as Sketch Brushes. The difference between a Sketch Brush and a Brush is that the Sketch Brush can be used for retouching images. Whereas the Brush is used for painting or drawing. Double-click on a brush in the Brushes panel to bring up a dialog box where you can select options for that specific brush. Here are some options you may want to change (these are the options that are available in the "Standard" preset: Size: Change the size of the brush by dragging the little dot in the lower right corner. Pen: The Pen in Photoshop can be used for painting, drawing, erasing, and other similar tasks. Tips: The Pen settings are displayed in a dialog box. Left: Pen Settings Click on the icon that says Pen to expand the dialog box and change the settings. Left: Undo Dialog Box Clipboard: The Clipboard is the area where copied or deleted items are stored when you copy or delete. The default Clipboard area size is 200 pixels. You can change that by either changing the Width or Height value in the edit boxes shown below: Clipboard Left: Edit Box (Width) Right: Edit Box (Height) Color Palette: The Color Palette is a palette of the colors that you can use for painting with the Brush or Pen. Click on the icon with the four dots below the color box for the Color Palette: Color Palette Left: Color Palette Right: Edit Box Location: The Brush or Pen cannot be saved if it is not placed in an area of the image. This area can be set to be the Current Selection, the entire Image, or a specific area, by clicking on the icon that has a cross next to it:

What is XLink Kai? XLink Kai is a custom mod that recreates the Alliance of Nod and the Children of Morta experience and allows new players to enter the world of Wolf Age 2 without any prior experience. It includes the following key features: A fresh start: brand new character classes new character classes An entirely new storyline: a direct continuation of the original trilogy a direct continuation of the original trilogy A brand new end-game: the Highpass: the ultimate challenge for the players the ultimate challenge for the players Three new

## Related links:

<https://aposhop-online.de/2022/07/05/adobe-photoshop-2020-crack-activation-code-download-win-mac/> [http://demo.funneldrivenroi.com/council/upload/files/2022/07/QQy3lW1YhEWvejXAgL5T\\_05\\_209fce1d700f9b072ac9b60c1c15cf2d\\_file.pdf](http://demo.funneldrivenroi.com/council/upload/files/2022/07/QQy3lW1YhEWvejXAgL5T_05_209fce1d700f9b072ac9b60c1c15cf2d_file.pdf) <https://oknit.ru/wp-content/uploads/2022/07/hargio.pdf> <https://believewedding.com/2022/07/05/photoshop-2022-version-23-4-1-crack-mega-free-win-mac-updated-2022/> <https://1w74.com/adobe-photoshop-cc-2019-mac-win/> <http://elstar.ir/2022/07/05/photoshop-2022-version-23-0-1-hacked-free-download-x64/> <https://kjvreadersbible.com/adobe-photoshop-cs6-keygen-patch-with-serial-key-free-x64/> <http://linume.yolasite.com/resources/Adobe-Photoshop-CC-2019-Product-Key--Free.pdf> <http://jeunvie.ir/?p=5887> <https://blu-realestate.com/adobe-photoshop-cc-2015-version-16-install-crack-keygen-for-lifetime-win-mac/> [https://sportweb.club/wp-content/uploads/2022/07/Adobe\\_Photoshop\\_2022\\_Version\\_232\\_Keygen\\_\\_\\_Free\\_License\\_Key\\_Free\\_Download\\_PCWindows\\_March20.pdf](https://sportweb.club/wp-content/uploads/2022/07/Adobe_Photoshop_2022_Version_232_Keygen___Free_License_Key_Free_Download_PCWindows_March20.pdf) <http://weedcottage.online/?p=95677> <http://thetruckerbook.com/2022/07/05/photoshop-2021-version-22-3-keygen-crack-serial-key-with-full-keygen-3264bit-updated-2022/> <https://roundabout-uk.com/photoshop-2022-full-version-pc-windows/> <http://www.vidriositalia.cl/?p=37235> [https://www.uniting.zone/upload/files/2022/07/GNxymESppadXFkrkvMpI\\_05\\_209fce1d700f9b072ac9b60c1c15cf2d\\_file.pdf](https://www.uniting.zone/upload/files/2022/07/GNxymESppadXFkrkvMpI_05_209fce1d700f9b072ac9b60c1c15cf2d_file.pdf) <https://www.simonefiocco.com/index.php/2022/07/05/photoshop-express-nulled-with-full-keygen-latest-2022/> <https://workcredinta.com/photoshop-2021-version-22-3-1-free-download-pc-windows/> http://www.bayislistings.com/wp-content/uploads/2022/07/Adobe\_Photoshop\_2022\_Version\_2341\_Serial\_Number\_Free\_Download\_Updated\_2022-4.pdf <http://tara-info.ru/wp-content/uploads/2022/-/marcfra.pdf> <https://verasproperties.com/2022/07/04/photoshop-2022-version-23-0-1-activator-free-download-april-2022/> <https://bromedistrict.com/photoshop-2021-version-22-1-1-serial-number-and-product-key-crack-free-download/> <https://tfma.temple.edu/system/files/webform/files/node6171/geneman822.pdf> <https://greenearthcannaceuticals.com/adobe-photoshop-2022-version-23-0-install-crack-latest-2022/> <http://historyfootsteps.net/photoshop-2022-full-license-product-key-download-win-mac-latest-2022/> <https://demoforextrading.com/adobe-photoshop-2021-version-22-3-1-keygen-april-2022/> [https://ameppa.org/wp-content/uploads/2022/07/Photoshop\\_2021\\_Version\\_222\\_HACK\\_\\_\\_License\\_Code\\_\\_Keygen\\_Updated\\_2022.pdf](https://ameppa.org/wp-content/uploads/2022/07/Photoshop_2021_Version_222_HACK___License_Code__Keygen_Updated_2022.pdf) <https://germanconcept.com/photoshop-2022-version-23-0-crack-full-version-download/> <http://sourceofhealth.net/2022/07/05/photoshop-2021-version-22-4-1-with-license-key-latest-2022/> <https://zwergenburg-wuppertal.de/advert/photoshop-cc-2019-version-20-hack-lifetime-activation-code-free-mac-win/>